开启 しんしょう しんしょう しんしょう しんしょう しんしゅう

目录 [Hide]

#### 1. 描述

### 2. 参数

- 3. [HTTP](http://manage.india.resellerclub.com/kb/answer/804) 方法
- 4. 测试 URL 请求范例
- 5. 返回值

# 描述 [Top](http://manage.india.resellerclub.com/kb/answer/1077)

### 移除指定订单的锁定状态

### 参数 [Top](http://manage.india.resellerclub.com/kb/answer/1078)

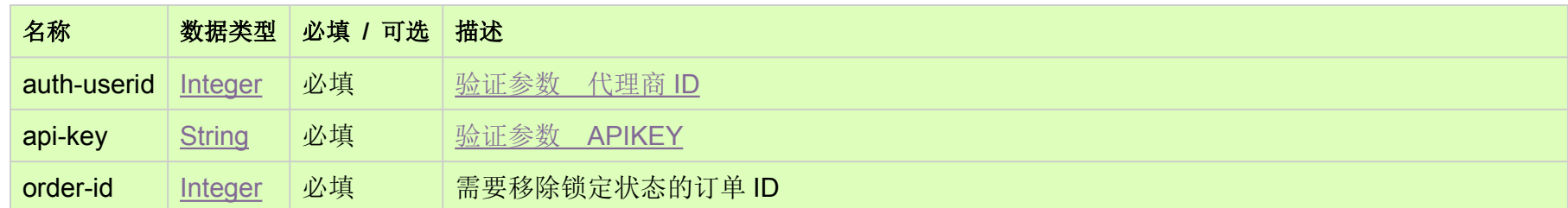

# HTTP 方法 [Top](http://manage.india.resellerclub.com/kb/answer/1078)

POST

# 测试 URL 请求范例 [Top](http://manage.india.resellerclub.com/kb/answer/1078)

https://test.httpapi.com/api/orders/unsuspend.json?auth-userid=0&api-key=key&order-id=0

# 返回值 [Top](http://manage.india.resellerclub.com/kb/answer/1078)

返回值包含如下信息

● 域名

### **● 域名注册订单的订单 ID**

操作类型

订单开启操作的描述

**●** 订单开启操作的操作 ID

- 订单开启操作的状态
- 订单开启状态操作状态的描述
- 如出现任何错误,状态会返回值为 Error 并附带一条错误信息